## Finding Which Version of FileMaker You're Running

st Modified on 05/07/2021 11:17 am EDT

Resolving software challenges sometimes hinges on having the current versions installed. In addition, your version of FileMaker Server, FileMaker Client, and aACE must all be compatible:

- FileMaker Server 16 and 17 both require FileMaker Client versions 15 or later
- aACE 5 requires FileMaker Server 16 or later
- aACE 4 is generally compatible with FileMaker Server 13 or later

If you find that your current installation of FileMaker is *not*the most recent version, contact your system administrator for directions on upgrading.

## **Verify Your Version of FileMaker**

From the FileMaker Launch Center, you can display the Version popup window, which shows the general version number and specific build number:

FileMaker 17+ — Click **FileMaker Pro Advanced** > **About FileMaker Pro Advanced**...

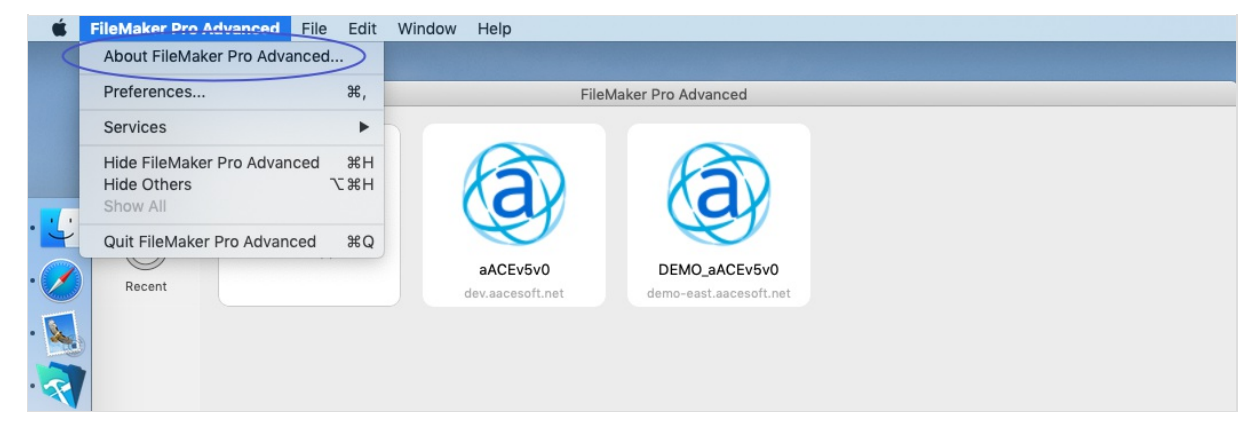

FileMaker 16 — Click **Help** > **About FileMaker Pro Advanced**...

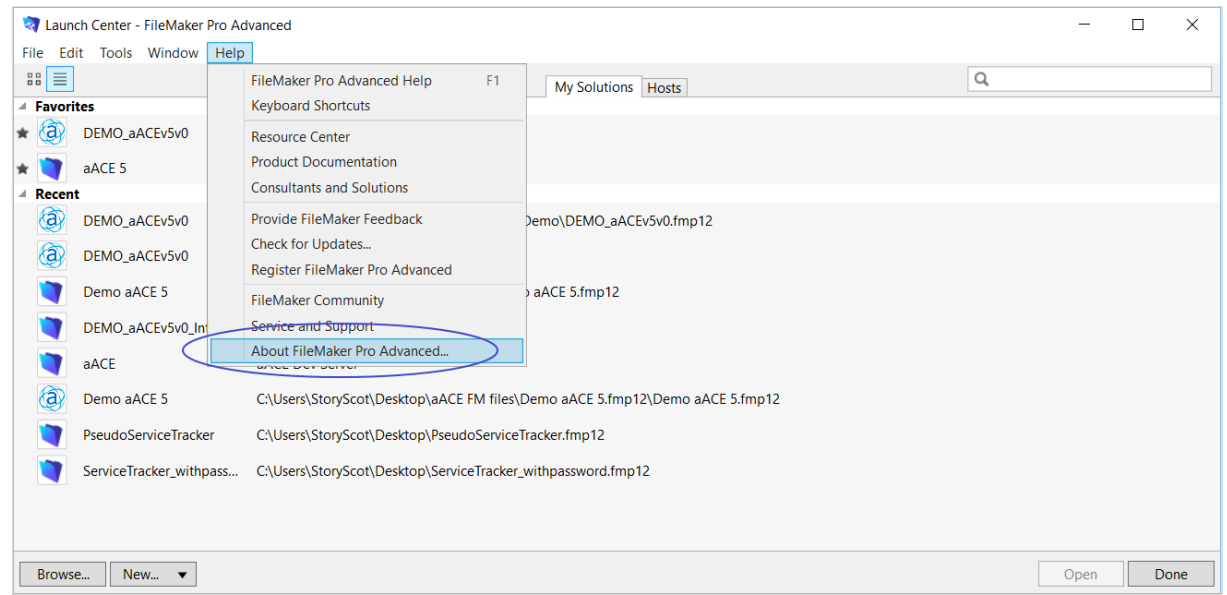

Note: If you are already logged in to your aACE system, you can find the version number by clicking Help > Check for Updates....